# **Grimp Documentation**

*Release 1.0b6*

**David Seddon**

**Jan 21, 2019**

# **Contents**

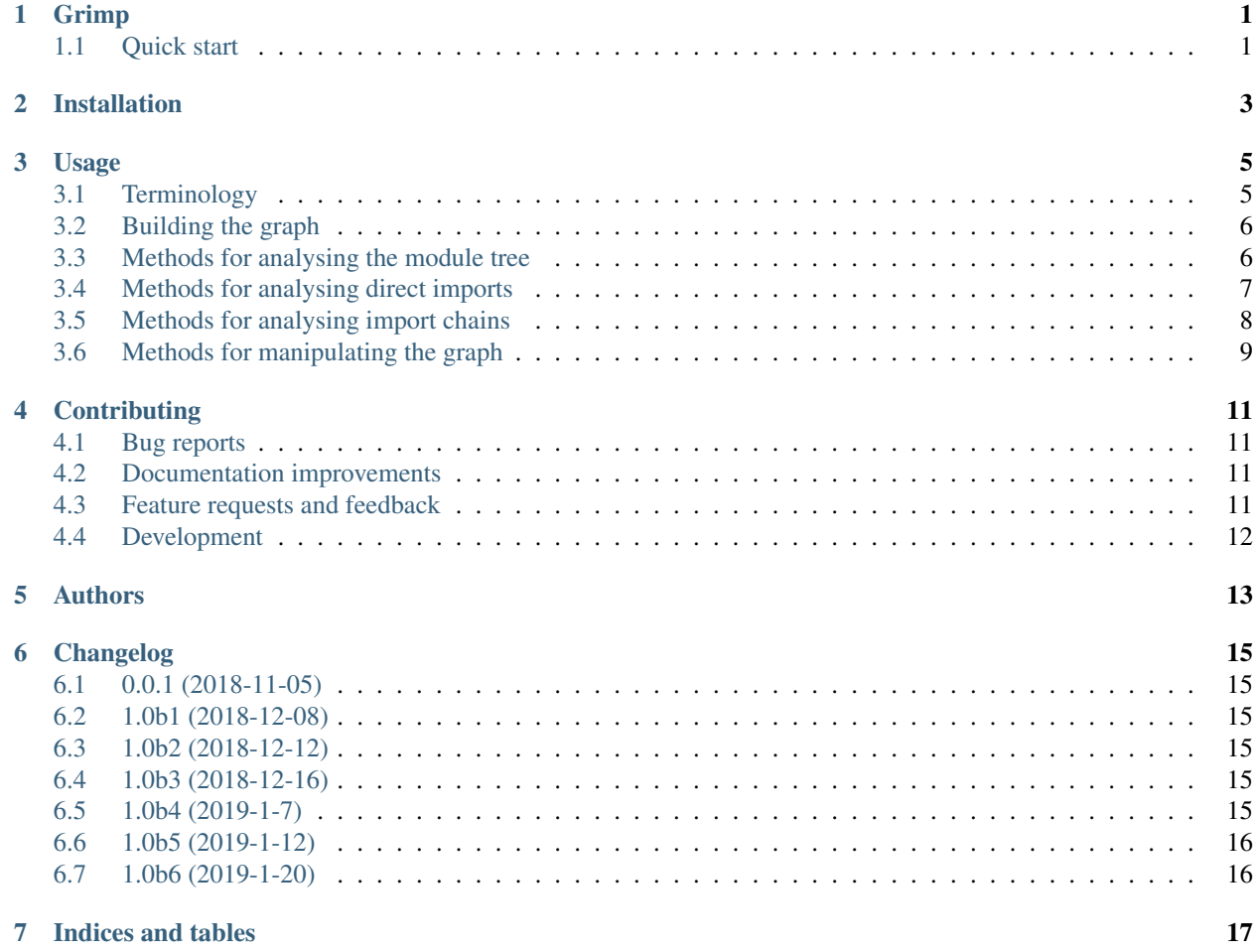

Grimp

<span id="page-4-0"></span>Builds a graph of a Python project's internal and external dependencies.

• Free software: BSD license

Warning: This software is currently in beta. It is undergoing active development, and breaking changes may be introduced between versions.

### <span id="page-4-1"></span>**1.1 Quick start**

Install grimp:

```
pip install grimp
```
Install the Python package you wish to analyse:

pip install somepackage

In Python, build the import graph for the package:

```
>>> import grimp
>>> graph = grimp.build_graph('somepackage')
```
You may now use the graph object to analyse the package. Some examples:

```
>>> graph.find_children('somepackage.foo')
{
    'somepackage.foo.one',
    'somepackage.foo.two',
}
>>> graph.find_descendants('somepackage.foo')
{
    'somepackage.foo.one',
```
(continues on next page)

```
'somepackage.foo.two',
    'somepackage.foo.two.blue',
    'somepackage.foo.two.green',
}
>>> graph.find_modules_directly_imported_by('somepackage.foo')
{
    'somepackage.bar.one',
}
>>> graph.find_upstream_modules('somepackage.foo')
{
    'somepackage.bar.one',
    'somepackage.baz',
    'somepackage.foobar',
}
>>> graph.find_shortest_chain(importer='somepackage.foobar', imported='somepackage.foo
˓→')
(
    'somepackage.foobar',
    'somepackage.baz',
    'somepackage.foo',
)
>>> graph.get_import_details(importer='somepackage.foobar', imported='somepackage.baz
˓→'))
\sqrt{2}{
        'importer': 'somepackage.foobar',
        'imported': 'somepackage.baz',
        'line_number': 5,
        'line_contents': 'from . import baz',
    },
]
```
By default, external dependencies will not be included. This can be overridden like so:

```
>>> graph = grimp.build_graph('somepackage', include_external_packages=True)
>>> graph.find_modules_directly_imported_by('somepackage.foo')
{
    'somepackage.bar.one',
    'os',
    'decimal',
    'sqlalchemy',
}
```
For the full list of methods, see *[Usage](#page-8-0)*.

Installation

<span id="page-6-0"></span>At the command line:

pip install grimp

### Usage

<span id="page-8-0"></span>Grimp provides an API in the form of an ImportGraph that represents all the imports within a top-level Python package. This object has various methods that make it easy to find out information about that package's structure and interdependencies.

### <span id="page-8-1"></span>**3.1 Terminology**

The terminology around Python packages and modules can be a little confusing. Here are the definitions we use, taken in part from [the official Python docs:](https://docs.python.org/3/tutorial/modules.html)

- Module: A file containing Python definitions and statements. This includes ordinary . py files and \_\_init\_\_. py files.
- Package: A special kind of module that namespaces other modules using dotted module names. For example, the module name A.B designates a submodule named B in a package named A. Packages take the form of \_\_init\_\_.py files in a container directory. Packages may contain other packages. *A package is also a module.*
- Top Level Package: A package in the root namespace in other words, one that is not a subpackage. For example, A is a top level package, but A.B is not.
- Graph: A graph [in the mathematical sense](https://en.wikipedia.org/wiki/Graph_(discrete_mathematics)) of a collection of items with relationships between them. Grimp's ImportGraph is a directed graph of imports contained in a particular top level package.
- Direct Import: An import from one module to another.
- Import Chain: A chain of direct imports between two modules, possibly via other modules. For example, if mypackage.foo imports mypackage.bar, which in turn imports mypackage.baz, then there is an import chain between mypackage.foo and mypackage.baz.
- Squashed Module: A module in the graph that represents both itself and all its descendants. Squashed modules allow parts of the graph to be simplified. For example, if you include external packages when building the graph, each external package will exist in the graph as a single squashed module.

## <span id="page-9-2"></span><span id="page-9-0"></span>**3.2 Building the graph**

#### **import grimp**

graph = grimp.build\_graph('mypackage')

grimp.**build\_graph**(*package\_name*, *include\_external\_packages=False*) Build and return an ImportGraph for the supplied package.

#### **Parameters**

- **package** name  $(str)$  The name of the top level package, for example 'mypackage'.
- **include\_external\_packages** (bool) Whether to include external packages in the import graph. If this is True, any other top level packages that are imported by this top level package (including packages in the standard library) will be included in the graph as squashed modules (see *[Terminology](#page-8-1)* above). Note: external packages are only analysed as modules that are imported; any imports they make themselves will not be included in the graph.

Returns An import graph that you can use to analyse the package.

Return type ImportGraph

### <span id="page-9-1"></span>**3.3 Methods for analysing the module tree**

#### ImportGraph.**modules**

All the modules contained in the graph.

return Set of module names.

rtype A set of strings.

#### ImportGraph.**find\_children**(*module*)

Return all the immediate children of the module, i.e. the modules that have a dotted module name that is one level below.

param str module The importable name of the module, e.g. 'mypackage' or 'mypackage.foo.one'. This may be any module within the package. It doesn't need to be a package itself, though if it isn't, it will have no children.

return Set of module names.

- rtype A set of strings.
- raises ValueError if the module is a squashed module, as by definition it represents both itself and all of its descendants.

#### ImportGraph.**find\_descendants**(*module*)

Return all the descendants of the module, i.e. the modules that have a dotted module name that is below the supplied module, to any depth.

param str module The importable name of the module, e.g. 'mypackage' or 'mypackage.foo.one'. As with find\_children, this doesn't have to be a package, though if it isn't then the set will be empty.

return Set of module names.

rtype A set of strings.

<span id="page-10-1"></span>raises ValueError if the module is a squashed module, as by definition it represents both itself and all of its descendants.

## <span id="page-10-0"></span>**3.4 Methods for analysing direct imports**

ImportGraph.**direct\_import\_exists**(*importer*, *imported*)

#### **Parameters**

- **importer**  $(str) A$  module name.
- **imported**  $(str) A$  module name.

Returns Whether or not the importer directly imports the imported module.

Return type True or False.

ImportGraph.**find\_modules\_directly\_imported\_by**(*module*)

Parameters module  $(str)$  – A module name.

Returns Set of all modules in the graph are imported by the supplied module.

Return type A set of strings.

ImportGraph.**find\_modules\_that\_directly\_import**(*module*)

**Parameters module**  $(str)$  – A module name.

Returns Set of all modules in the graph that directly import the supplied module.

Return type A set of strings.

#### ImportGraph.**get\_import\_details**(*importer*, *imported*)

Provides a way of seeing the details of direct imports between two modules (usually there will be only one of these, but it is possible for a module to import another module twice).

The details are in the following form:

```
\lceil{
        'importer': 'mypackage.importer',
        'imported': 'mypackage.imported',
        'line_number': 5,
        'line_contents': 'from mypackage import imported',
    },
    # (additional imports here)
]
```
#### **Parameters**

- **importer**  $(str) A$  module name.
- **imported**  $(str) A$  module name.

Returns A list of the details of every direct import between two modules.

Return type List of dictionaries.

## <span id="page-11-1"></span><span id="page-11-0"></span>**3.5 Methods for analysing import chains**

ImportGraph.**find\_downstream\_modules**(*module*, *as\_package=False*)

#### **Parameters**

- $module(str) A module name.$
- **as\_package** ( $boo1$ ) Whether or not to treat the supplied module as an individual module, or as an entire package (including any descendants). If treating it as a package, the result will include downstream modules *external* to the supplied module, and won't include modules within it.

Returns All the modules that import (even indirectly) the supplied module.

Return type A set of strings.

#### Examples:

```
# Returns the modules downstream of mypackage.foo.
import_graph.find_downstream_modules('mypackage.foo')
# Returns the modules downstream of mypackage.foo, mypackage.foo.one and
# mypackage.foo.two.
import_graph.find_downstream_modules('mypackage.foo', as_package=True)
```
ImportGraph.**find\_upstream\_modules**(*module*, *as\_package=False*)

#### Parameters

- **module** (str) A module name.
- **as\_package** (bool) Whether or not to treat the supplied module as an individual module, or as a package (i.e. including any descendants, if there are any). If treating it as a subpackage, the result will include upstream modules *external* to the package, and won't include modules within it.

Returns All the modules that are imported (even indirectly) by the supplied module.

Return type A set of strings.

ImportGraph.**find\_shortest\_chain**(*importer*, *imported*)

#### **Parameters**

- **importer**  $(s \, t)$  The module at the start of a potential chain of imports between importer and imported (i.e. the module that potentially imports imported, even indirectly).
- **imported**  $(str)$  The module at the end of the potential chain of imports.

Returns The shortest chain of imports between the supplied modules, or None if no chain exists.

Return type A tuple of strings, ordered from importer to imported modules, or None.

ImportGraph.**chain\_exists**(*importer*, *imported*, *as\_packages=False*)

#### Parameters

- **importer**  $(str)$  The module at the start of the potential chain of imports (as in find\_shortest\_chain).
- **imported**  $(s \, t)$  The module at the end of the potential chain of imports (as in find shortest chain).
- <span id="page-12-1"></span>• **as packages**  $(b \circ \circ l)$  – Whether to treat the supplied modules as individual modules, or as packages (including any descendants, if there are any). If treating them as packages, all descendants of importer and imported will be checked too.
- Returns Return whether any chain of imports exists between importer and imported, even indirectly; in other words, does importer depend on imported?

Return type bool

### <span id="page-12-0"></span>**3.6 Methods for manipulating the graph**

ImportGraph.**add\_module**(*module*, *is\_squashed=False*)

Add a module to the graph.

#### **Parameters**

- $module(str)$  The name of a module, for example 'mypackage.foo'.
- **is\_squashed** (bool) If True, the module should be treated as a 'squashed module' (see *[Terminology](#page-8-1)* above).

#### Returns None

ImportGraph.**add\_import**(*importer*, *imported*, *line\_number=None*, *line\_contents=None*)

Add a direct import between two modules to the graph. If the modules are not already present, they will be added to the graph.

#### Parameters

- **importer**  $(str)$  The name of the module that is importing the other module.
- **imported**  $(str)$  The name of the module being imported.
- **line\_number** (int) The line number of the import statement in the module.
- **line\_contents**  $(s \text{tr})$  The line that contains the import statement.

#### Returns None

ImportGraph.**remove\_import**(*importer*, *imported*)

Remove a direct import between two modules. Does not remove the modules themselves.

#### Parameters

- **importer**  $(str)$  The name of the module that is importing the other module.
- **imported**  $(str)$  The name of the module being imported.

Returns None

## **Contributing**

<span id="page-14-0"></span>Contributions are welcome, and they are greatly appreciated! Every little bit helps, and credit will always be given.

## <span id="page-14-1"></span>**4.1 Bug reports**

When [reporting a bug](https://github.com/seddonym/grimp/issues) please include:

- Your operating system name and version.
- Any details about your local setup that might be helpful in troubleshooting.
- Detailed steps to reproduce the bug.

### <span id="page-14-2"></span>**4.2 Documentation improvements**

Nameless could always use more documentation, whether as part of the official Nameless docs, in docstrings, or even on the web in blog posts, articles, and such.

## <span id="page-14-3"></span>**4.3 Feature requests and feedback**

The best way to send feedback is to file an issue at [https://github.com/seddonym/grimp/issues.](https://github.com/seddonym/grimp/issues)

If you are proposing a feature:

- Explain in detail how it would work.
- Keep the scope as narrow as possible, to make it easier to implement.
- Remember that this is a volunteer-driven project, and that code contributions are welcome :)

### <span id="page-15-0"></span>**4.4 Development**

To set up *grimp* for local development:

- 1. Fork [grimp](https://github.com/seddonym/grimp) (look for the "Fork" button).
- 2. Clone your fork locally:

git clone git**@github**.com:your\_name\_here/grimp.git

3. Create a branch for local development:

```
git checkout -b name-of-your-bugfix-or-feature
```
Now you can make your changes locally.

4. When you're done making changes, run all the checks, doc builder and spell checker with [tox](https://tox.readthedocs.io/en/latest/install.html) one command:

tox

5. Commit your changes and push your branch to GitHub:

```
git add .
git commit -m "Your detailed description of your changes."
git push origin name-of-your-bugfix-or-feature
```
6. Submit a pull request through the GitHub website.

### **4.4.1 Pull Request Guidelines**

If you need some code review or feedback while you're developing the code just make the pull request.

For merging, you should:

- [1](#page-15-1). Include passing tests (run  $\text{tox}$ )<sup>1</sup>.
- 2. Update documentation when there's new API, functionality etc.
- 3. Add a note to CHANGELOG.rst about the changes.
- 4. Add yourself to AUTHORS.rst.

### **4.4.2 Tips**

To run a subset of tests:

```
tox -e envname -- pytest -k test_myfeature
```
To run all the test environments in *parallel* (you need to pip install detox):

detox

It will be slower though . . .

<span id="page-15-1"></span><sup>&</sup>lt;sup>1</sup> If you don't have all the necessary python versions available locally you can rely on Travis - it will [run the tests](https://travis-ci.org/seddonym/grimp/pull_requests) for each change you add in the pull request.

Authors

<span id="page-16-0"></span>• David Seddon - <http://seddonym.me>

## Changelog

### <span id="page-18-1"></span><span id="page-18-0"></span>**6.1 0.0.1 (2018-11-05)**

• Release blank project on PyPI.

### <span id="page-18-2"></span>**6.2 1.0b1 (2018-12-08)**

• Implement core functionality.

## <span id="page-18-3"></span>**6.3 1.0b2 (2018-12-12)**

• Fix PyPI readme rendering.

### <span id="page-18-4"></span>**6.4 1.0b3 (2018-12-16)**

- Fix bug with analysing relative imports from within \_\_init\_\_.py files.
- Stop skipping analysing packages called migrations.
- Deal with invalid imports by warning instead of raising an exception.
- Rename NetworkXBackedImportGraph to ImportGraph.

### <span id="page-18-5"></span>**6.5 1.0b4 (2019-1-7)**

- Improve repr of ImportGraph.
- Fix bug with find\_shortest\_path using upstream/downstream the wrong way around.

## <span id="page-19-0"></span>**6.6 1.0b5 (2019-1-12)**

- Rename get\_shortest\_path to get\_shortest\_chain.
- Rename path\_exists to chain\_exists.
- Rename and reorder the kwargs for get\_shortest\_chain and chain\_exists.
- Raise ValueError if modules with shared descendants are passed to chain\_exists if as\_packages=True.

# <span id="page-19-1"></span>**6.7 1.0b6 (2019-1-20)**

• Support building the graph with external packages.

Indices and tables

- <span id="page-20-0"></span>• genindex
- modindex
- search

## Index

## G

grimp.build\_graph() (built-in function), [6](#page-9-2)

### I

ImportGraph.add\_import() (built-in function), [9](#page-12-1) ImportGraph.add\_module() (built-in function), [9](#page-12-1) ImportGraph.chain\_exists() (built-in function), [8](#page-11-1) ImportGraph.direct\_import\_exists() (built-in function), [7](#page-10-1) ImportGraph.find\_children() (built-in function), [6](#page-9-2) ImportGraph.find\_descendants() (built-in function), [6](#page-9-2) ImportGraph.find\_downstream\_modules() (built-in function), [8](#page-11-1) ImportGraph.find\_modules\_directly\_imported\_by() (built-in function), [7](#page-10-1) ImportGraph.find\_modules\_that\_directly\_import() (builtin function), [7](#page-10-1) ImportGraph.find\_shortest\_chain() (built-in function), [8](#page-11-1) ImportGraph.find\_upstream\_modules() (built-in function), [8](#page-11-1) ImportGraph.get\_import\_details() (built-in function), [7](#page-10-1) ImportGraph.remove\_import() (built-in function), [9](#page-12-1)

## M

modules (ImportGraph attribute), [6](#page-9-2)